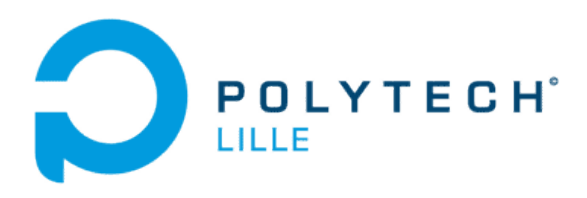

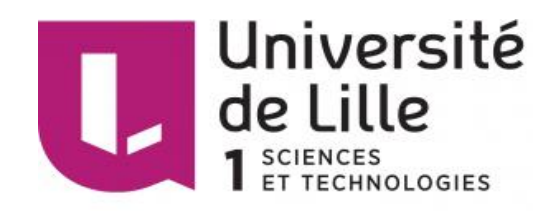

# **Rapport de projet de fin d'étude**

# **Conversion continue/continue avec liaison alternative et circuit inductif et capacitif**

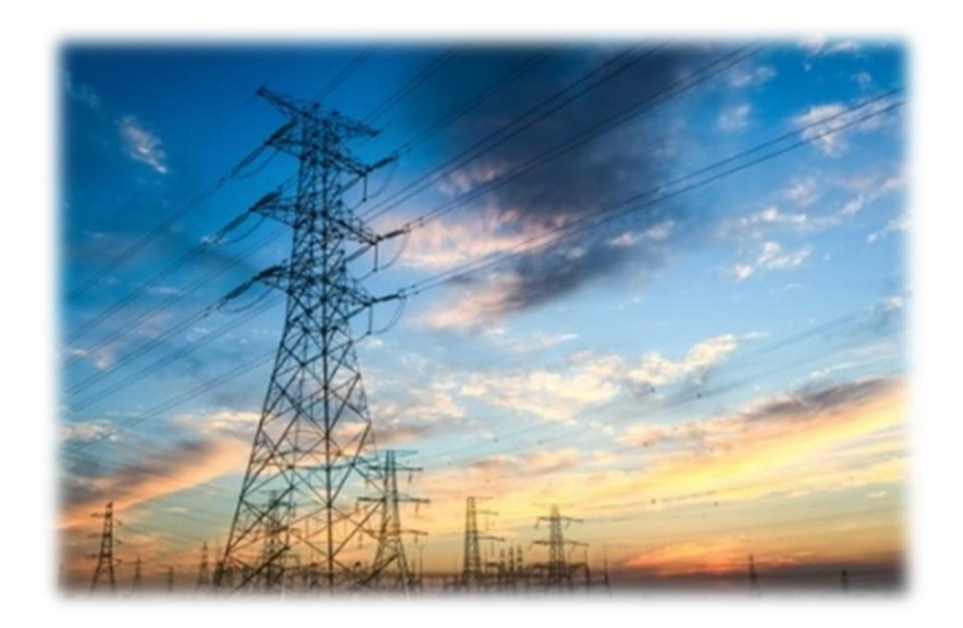

Elève : Nicolas Wegrzyn Encadrant : Philippe Delarue Année 2016-2017

# Table des matières

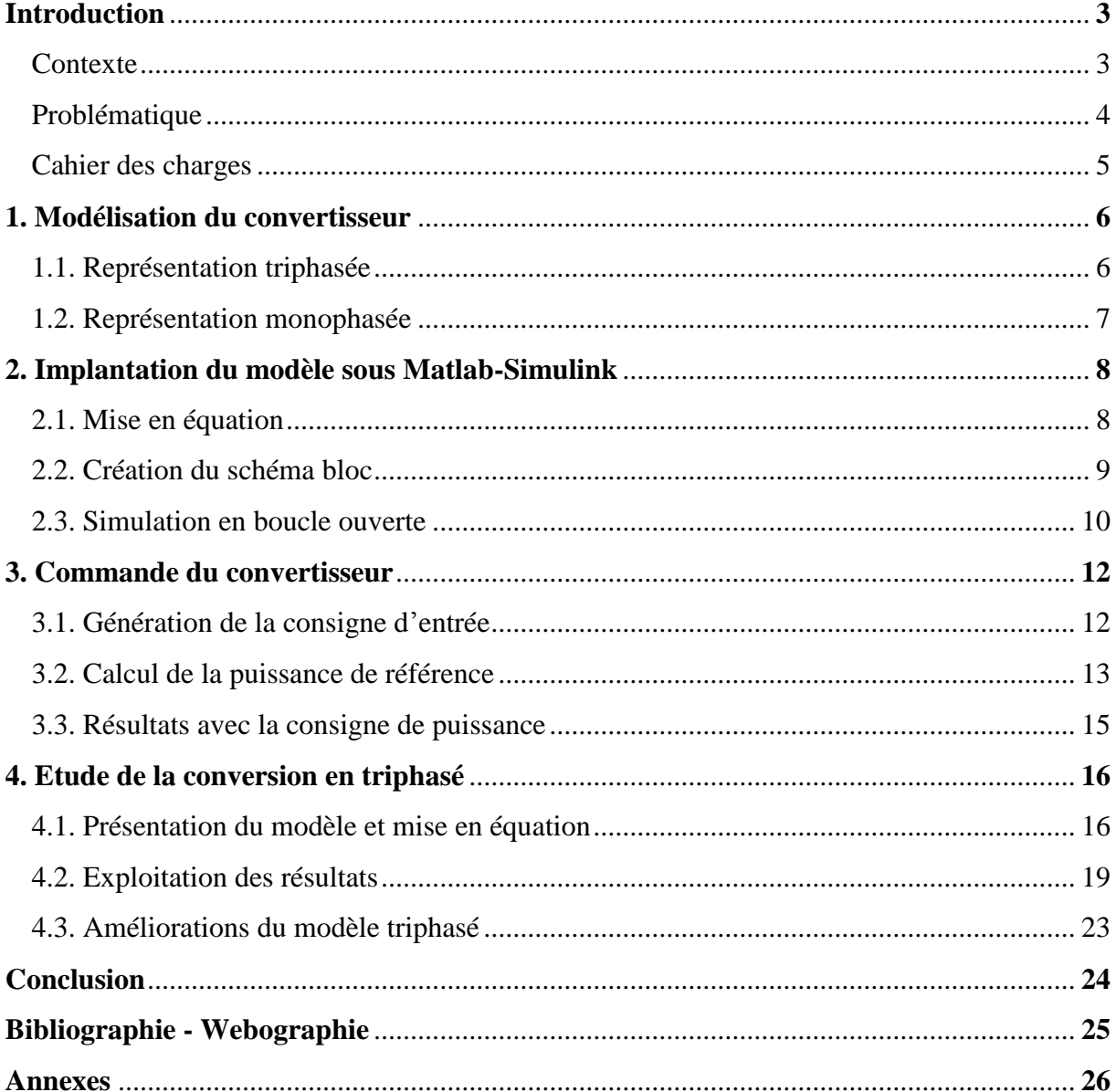

## Introduction

#### **Contexte**

Historiquement, la transmission AC (Alternative Current) a toujours été favorisée part rapport à la transmission DC (Direct Current). La découverte de celui-ci remonte au XIX<sup>e</sup> siècle grâce à Thomas Edison. En revanche, malgré de nombreux tests sur des réseaux électriques, les quantités d'énergie transportées n'ont jamais été significatives. C'est pourquoi il perdit le brevet pour ces travaux. En effet, c'est en 1891 que Nikola Tesla finira par créer l'alternateur ; ce qui lui permit de réaliser la même année le premier réseau de courant alternatif d'environ 175 km et d'en faire le mode de transport le plus universellement utilisé.

De nos jours, le transport de l'électricité se fait majoritairement via des réseaux alternatifs triphasés (400 kV, 50 Hz en Europe) et cela depuis maintenant plus d'un siècle. La principale raison de ce mode de fonctionnement est historique d'une part mais aussi car c'est le régime de fonctionnement principal de nombreux appareils de consommations que nous possédons. La production d'énergie est assurée par des alternateurs délivrant des tensions alternatives sinusoïdales. Cette technologie permet de constituer des réseaux de distribution d'électricité à hauts niveaux de tension et bas niveaux de courants, réduisant ainsi les pertes par effet Joule sur les lignes.

Qu'elles soient hydrauliques, éoliennes ou encore nucléaires, les centrales électrique fonctionnent toutes avec des alternateurs qui délivrent du courant alternatif sur les réseaux de distribution avant d'être abaissé et conduit vers nos domiciles. La modification de l'amplitude de ces tensions en divers points du réseau se fait aisément via l'utilisation de transformateurs dont les rendements sont très bons (entre 0,8 et 0,9). De surcroît, les protections sont également assez faciles à mettre en place puisque, les courants étant alternatifs, ils passent périodiquement par zéro et donc permettent leurs coupures.

Le principal inconvénient du transport de l'électricité en alternatif se trouve dans la présence de puissances réactives dues aux inductances des lignes, ce qui limite le transit de la puissance active sur les longues distances. Cela oblige à surdimensionner les lignes ou à en construire de nouvelles. En revanche, cet inconvénient disparaît lorsque l'on transporte l'électricité en continu car les pertes sur les lignes sont bien plus faibles. C'est pourquoi il est envisagé à l'avenir, notamment au travers du projet Supergrid, de développer un réseau de transport d'électricité en continu (MTDC : Multi Terminals Direct Current).

#### Problématique

Depuis la découverte de la transmission HVDC (High Voltage Direct Current) dans les années 1930 et après la première que la première ligne ait été construite en 1951 dans le nord de l'Europe, ce choix de l'alternatif a été remis en cause du fait des nombreux avantages qu'offrirait un réseau continu. Dans un premier temps, le transport du courant alternatif sur longue distance développe, par effet capacitif des effets déstabilisants. Dans un second temps, le fait d'utiliser le continu implique que l'on utilise uniquement deux lignes conductrices, ce qui est un élément économique intéressant. Enfin, le raccordement à différents réseaux s'effectue plus facilement en comparaison des transmissions alternatives où l'on trouve des fréquences et des phases différentes.

Pour réaliser ce type de transport, plusieurs technologies existent à l'heure actuelle comme les valves à thyristors ou encore les convertisseurs en source de tension (VSC). Des convertisseurs statiques DC/AC peuvent assurer l'échange d'énergie entre les deux réseaux et le changement d'amplitude au sein du réseau DC peut être réalisé avec des convertisseurs DC/DC jouant le rôle de transformateurs.

Cependant, autant la technologie permet de créer des convertisseurs DC/AC (ainsi que AC/DC) de très hauts niveaux de tension et de puissance (quelques GW et quelques kV), autant il est impossible à l'heure actuelle de réaliser des convertisseurs DC/DC à de tels niveaux d'énergie. C'est pourquoi dans le cadre de ce projet, on souhaite proposer une solution pour palier à ce problème. La solution envisagée consiste à passer par l'intermédiaire de l'alternatif pour effectuer l'élévation de tension. En effet, afin de réaliser le convertisseur DC/DC, celui-ci sera construit à l'aide de deux convertisseurs (un DC/AC et un AC/DC) dont les technologies de fabrication sont bien connues.

En revanche, le fait de réaliser un tel convertisseur n'en fait pas pour autant une solution parfaite. Ce qui fera l'étude de ce projet, ce sera également d'assurer la commande des deux convertisseurs internes. Plus précisément, il s'agira d'observer comment le système réagit lors des périodes transitoires du transport d'énergie, lors du démarrage par exemple, mais également lors d'évènements imprévus tels que des cours-circuits afin de piloter les convertisseurs et gérer leurs commandes afin d'éviter tout dérèglement ou dépassement de la commande souhaitée. Cette étude s'effectuera tout d'abord en monophasé puis en triphasé afin de se rapprocher au mieux de la réalité.

Cahier des charges

Le but de ce projet est de pouvoir établir le modèle du convertisseur DC/DC haute puissance en s'intéressant plus particulièrement la commande des convertisseurs DC/AC et AC/DC. Le travail se découpera donc en diverses étapes :

- S'imprégner du travail existant et se documenter sur le sujet. Il s'agira tout d'abord de s'intéresser à l'historique des différents réseaux de transport d'électricité et d'étudier leurs évolutions au fil des années pour étudier ensuite certains projets existant tels que Supergrid, le prototype de l'UOA (University Of Aberdeen) ou encore la topologie proposée par Dragan Jovcic **[1]**.
- Modéliser le système avec une liaison monophasée. Nous nous intéresserons dans un premier temps à cette considération en admettant les convertisseurs parfaits. Cela permettra de visualiser de quelle manière se comportent les tensions et les courants au sein du réseau et de pouvoir établir un premier schéma de commande.
- Implanter le modèle sous le logiciel Matlab-Simulink et simuler en boucle ouverte le fonctionnement afin d'exploiter les résultats obtenus et de les interpréter. La simulation nous fournira des résultats qui nous permettrons de cibler les régimes de fonctionnement défaillants.
- Concevoir le contrôle du système et la commande des convertisseurs afin de palier aux erreurs lors des périodes de transitoire ou d'imprévus, c'est-à-dire, comment régler les indices de modulations des convertisseurs. Il s'agira également d'établir le contrôle du système en boucle fermée.
- Simuler l'ensemble du convertisseur afin de valider le modèle et en analyser les résultats. Il s'agira de voir si la commande appliquée permet d'empêcher les problèmes des régimes transitoires et s'il est possible de l'améliorer.
- Prévoir une extension de cette démarche et de la conception de la commande pour une liaison triphasée afin de se rapprocher de la réalité. En effet, il sera nécessaire de voir quelles différences nous pouvons observer entre le monophasé et le triphasé ainsi que de prévoir un nouveau modèle associé à une nouvelle commande. Il faudra également effectuer les tests de simulation sur ce modèle afin de voir comment celui-ci réagit.

## 1. Modélisation du convertisseur

## 1.1. Représentation triphasée

Etant donné que la technologie moderne ne permette pas encore d'effectuer des conversions DC/DC directes à de hauts niveaux de tension et de puissance, il est possible de contourner ce problème en utilisant des intermédiaires. Une solution envisageable dans le cadre de ce projet, du fait de la connaissance de la technologie MMC (Modular Multi-Level Converter) qui permet de réaliser des conversions de l'ordre du GW et de centaines de kV, est de passer par l'intermédiaire des convertisseurs DC/AC et AC/DC. Ci-dessous sont représentées ces deux alternatives.

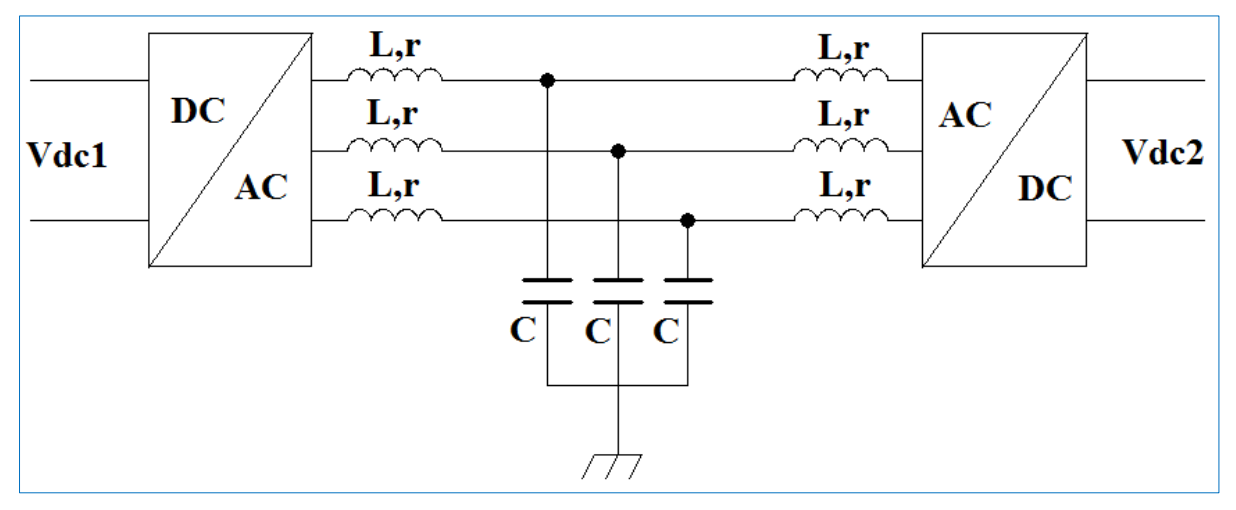

*Figure 1: Conversion DC/DC triphasée avec circuit L-C-L*

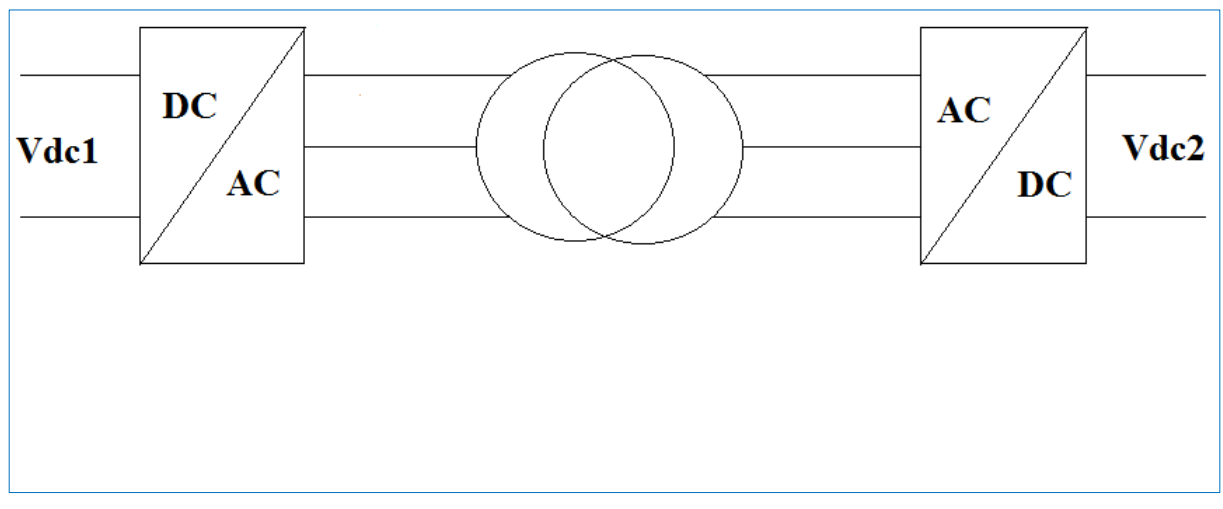

*Figure 2: Conversion DC/DC triphasée avec transformateur*

#### 1.2. Représentation monophasée

Dans le cadre de ce projet, c'est la solution comportant le circuit L-C-L qui sera adoptée et étudiée. Nous nous intéressons dans un premier temps à une liaison monophasée dont nous considérons les convertisseurs DC/AD et AC/DC comme parfaits. Cela signifie qu'il n'y a pas de pertes au sein du convertisseur et que la tension de sortie est simplement proportionnelle à la tension d'entrée, soit : V<sub>sortie</sub> = m V<sub>entrée</sub> (avec m : un indice de modulation.). La *figure 3* montre la structure qui sera adoptée.

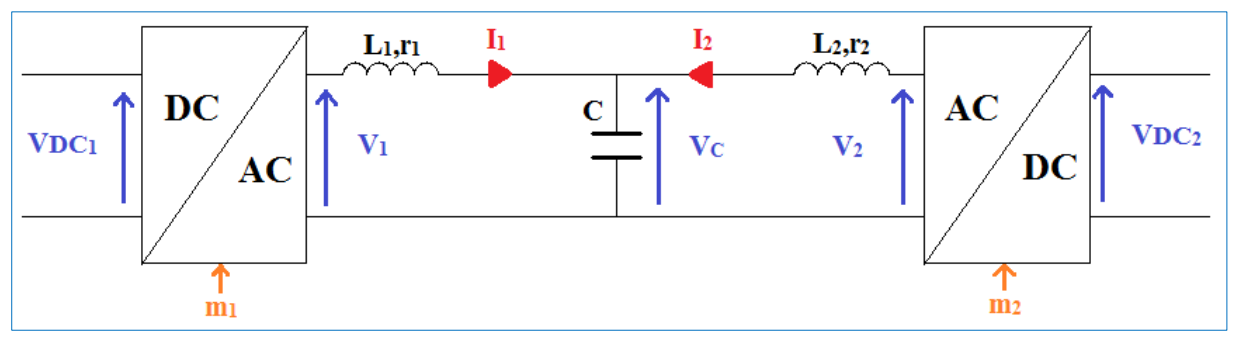

*Figure 3: Schéma de la conversion monophasée*

- Tensions :
	- $\circ$  VDC<sub>1</sub>: tension continue bas niveau
	- $\circ$  V<sub>1</sub> : amplitude maximale de la tension alternative bas niveau  $V_1(t) = V_1 \sin(\omega t)$
	- $\circ$  VDC<sub>2</sub>: tension continue haut niveau
	- $\circ$  V<sub>2</sub> : amplitude maximale de la tension alternative haut niveau  $V_2(t) = V_2 \sin{(\omega t + \varphi_{V2})}$
	- $\circ$   $V_c$  : tension aux bornes du condensateur
- Courants :
	- $\circ$  i<sub>1</sub>(t) : courant de l'inductance L1
		- $i_1$  (t) =  $I_{1A}$  cos (ωt +  $\varphi_1$ ) = Re (I<sub>1</sub>)
	- $\circ$  i<sub>2</sub>(t) : courant de l'inductance L2  $i_2$  (t) =  $I_{2A}$  cos (ωt +  $\varphi_2$ ) = Re (I<sub>2</sub>)
- Convertisseurs :
	- $\circ$  m<sub>1</sub> : indice de modulation du convertisseur DC/AC  $m_1 =$  $V1$  $Vn<sub>c1</sub>$
	- $\circ$  m<sub>2</sub> : indice de modulation du convertisseur AC/DC  $m_2 = \frac{V}{V_R}$ V

## 2. Implantation du modèle sous Matlab-Simulink

#### 2.1 Mise en équation

Afin de pouvoir étudier le convertisseur DC/DC et d'en observer les caractéristiques, il est primordial de définir les équations qui le régissent afin de créer un modèle mathématique reproduisant sont comportement. Pour cela, on souhaite réaliser un schéma bloc qui sera en suite créé sur Matlab-Simulink. Ainsi, en se basant sur la *figure 3* et en utilisant les lois élémentaires de l'électricité, nous pouvons aisément écrire les équations suivantes :

$$
V_1 - V_C = L_1 \frac{dI_1}{dt} + r_1 I_1
$$

Soit:

$$
I_1 = \frac{V_1 - V_C}{L_1 \frac{d}{dt} + r_1}
$$

En utilisant Laplace nous pouvons écrire :

$$
I_1 = \frac{V_1 - V_C}{L_1 \, s + r_1} \tag{1}
$$

De par la symétrie de la *figure 3*, nous avons également :

$$
I_2 = \frac{V_2 - V_C}{L_2 \, s \, + \, r_2} \tag{2}
$$

Enfin par la loi des nœuds nous obtenons :

$$
I_1 + I_2 = C \frac{dV_c}{dt}
$$

Donc :

$$
V_C = \frac{I_1 + I_2}{C s} \tag{3}
$$

C'est avec ces équations que le schéma bloc va pouvoir être réalisé en utilisant des éléments simples. On peut distinguer 5 parties : le convertisseur  $DC/AC$ , l'inductance  $L_1$ , le condensateur, l'inductance  $L_2$  et le convertisseur AC/DC. Chacune de ces parties est régie par une équation mathématique et il sera aisé de réaliser une représentation énergétique macroscopique (REM) pour démontrer le fonctionnement global.

#### 2.2. Création du schéma bloc

Comme le montre la *figure 4*, la représentation en schéma bloc doit réaliser les opérations **(1)**, **(2)** et **(3)**. Afin de générer les tensions V1 et V2, il est nécessaire d'incorporer les valeurs de Vdc1 et Vdc2 (respectivement de 60 kV et 800kV) auxquelles nous multiplions les indices de modulations m1 et m2 (ce dernier comportant un déphasage de  $\frac{\pi}{2}$  par rapport au premier). Etant donné que nous n'effectuons pas de contrôle des convertisseurs pour le moment, ces indices seront pour l'instant multipliés à des sinus qui permettront d'obtenir une tension alternative au sein du convertisseur.

En ce qui concerne les valeurs des inductances, des résistances et du condensateur, celles-ci sont données par Ciryl Guiborat **[3]**. Dans sa thèse, il étudie quelles valeurs d'inductance, de résistances et de capacités sont les plus optimales pour ce type d'utilisation. De cette étude, nous utilisons par la suite ces valeurs :

- o L<sub>1</sub> = 20.6 mH ; r<sub>1</sub> = 167 mΩ
- o  $L_2 = 20.6$  mH ;  $r_2 = 167$  m $\Omega$
- o  $C = 0.54542 \text{ }\mu\text{F}$

Enfin, un fichier d'initialisation, présent en *annexe 1,* a été créé sous Matlab. Il renseigne notamment les valeurs des inductances, des résistances, du condensateur, la fréquence de fonctionnement ou encore le pas de calcul de la simulation.

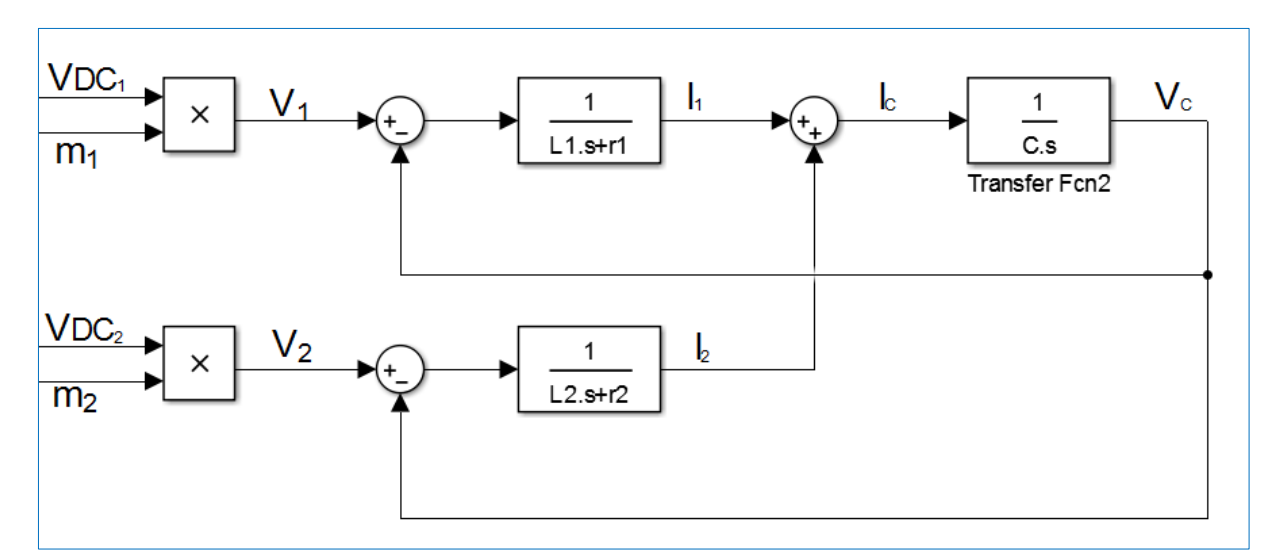

*Figure 4: Schéma bloc du convertisseur en boucle ouverte*

### 2.3. Simulation en boucle ouverte

Avant d'effectuer la simulation, Il est important de définir les conditions dans lesquelles nous nous trouvons. On pose donc que la puissance réactive du système est nulle (afin que le courant qui y circule soit minimal). Ci-dessous, la *figure 5*, montre les résultats obtenus. Par soucis de visibilité, seuls le courant  $I_2$  et la tension  $V_C$  seront présentés afin de rendre compte de l'allure de ces grandeurs (I<sub>1</sub> étant semblable à I<sub>2</sub>).

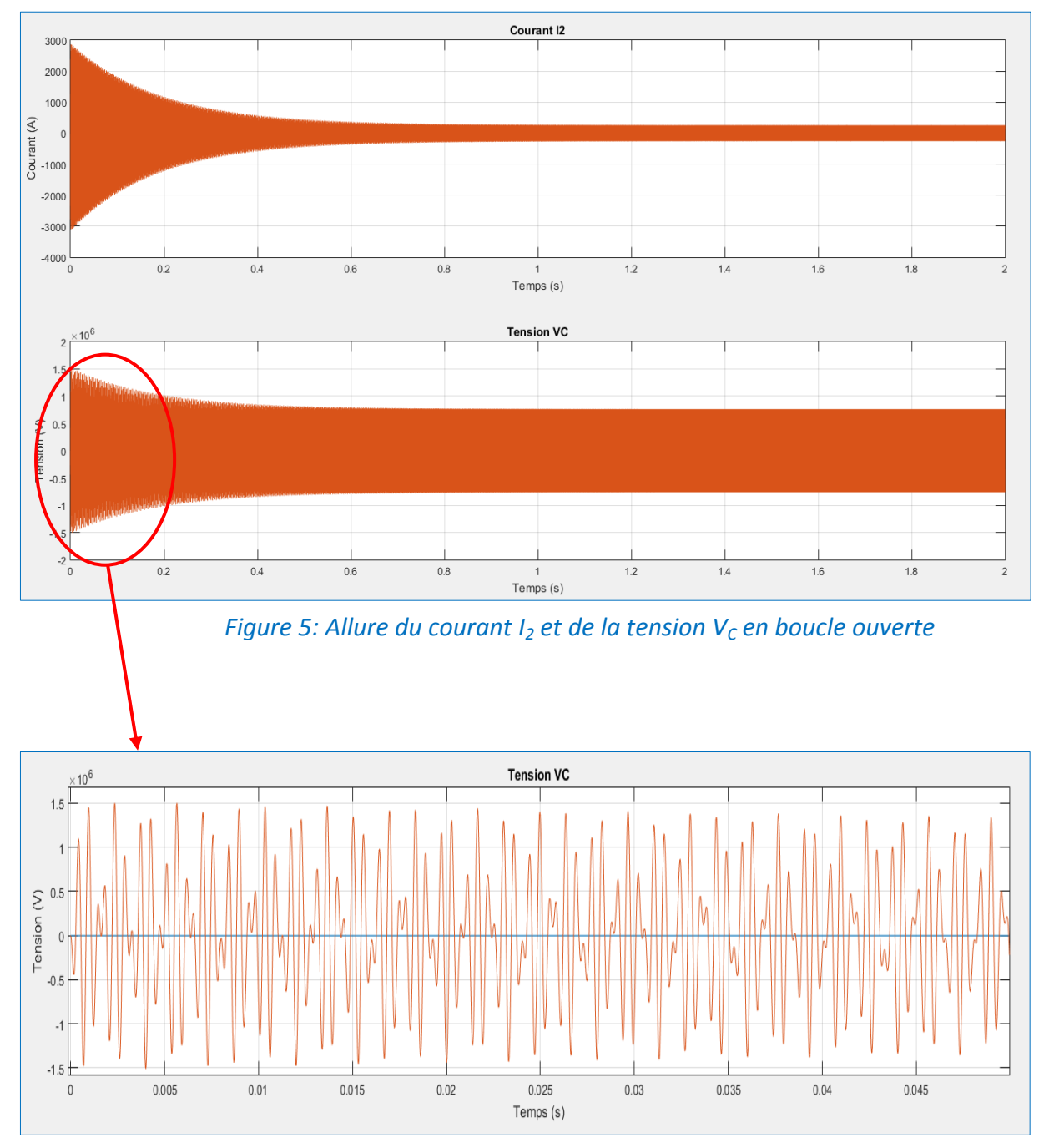

*Figure 6: Allure de la tension V<sub>c</sub> au démarrage* 

Dans cette configuration, nous pouvons observer les perturbations lors du régime transitoire. Au démarrage, des pics d'intensité environ 12 fois plus élevés que lors du régime établi surviennent ainsi qu'une élévation de la tension  $V_C$  qui elle, s'élève à environ deux fois sa valeur en régime établi. Ce sont ces surtensions et ces surintensités qui peuvent endommager le système et qu'il faut éviter.

Nous pouvons également noter que la tension  $V<sub>C</sub>$  adopte une forme non souhaitée qui n'est pas totalement une sinusoïde, ce qui pourrait altérer le résultat de la conversion AC/DC et fournir une tension non différente que celle désirée en sortie. C'est ce que montre la *figure 6*.

Après cette simulation, nous sommes donc confrontés à deux problèmes majeurs qui sont l'allure non sinusoïdale et l'élévation des tensions et des courants au démarrage. C'est donc ces deux problématiques qu'il s'agira de pouvoir maîtriser.

Dans le cadre de ce projet, il est également important d'étudier la réaction du système face à un imprévu tel qu'un court-circuit. Pour cela, on décide de fixer  $VDC_2$  à 0 à la moitié du temps de la simulation. On souhaite voir de quelle manière réagissent les courants ainsi que la tension. La *figure 7* nous montre ce que nous pouvons constater.

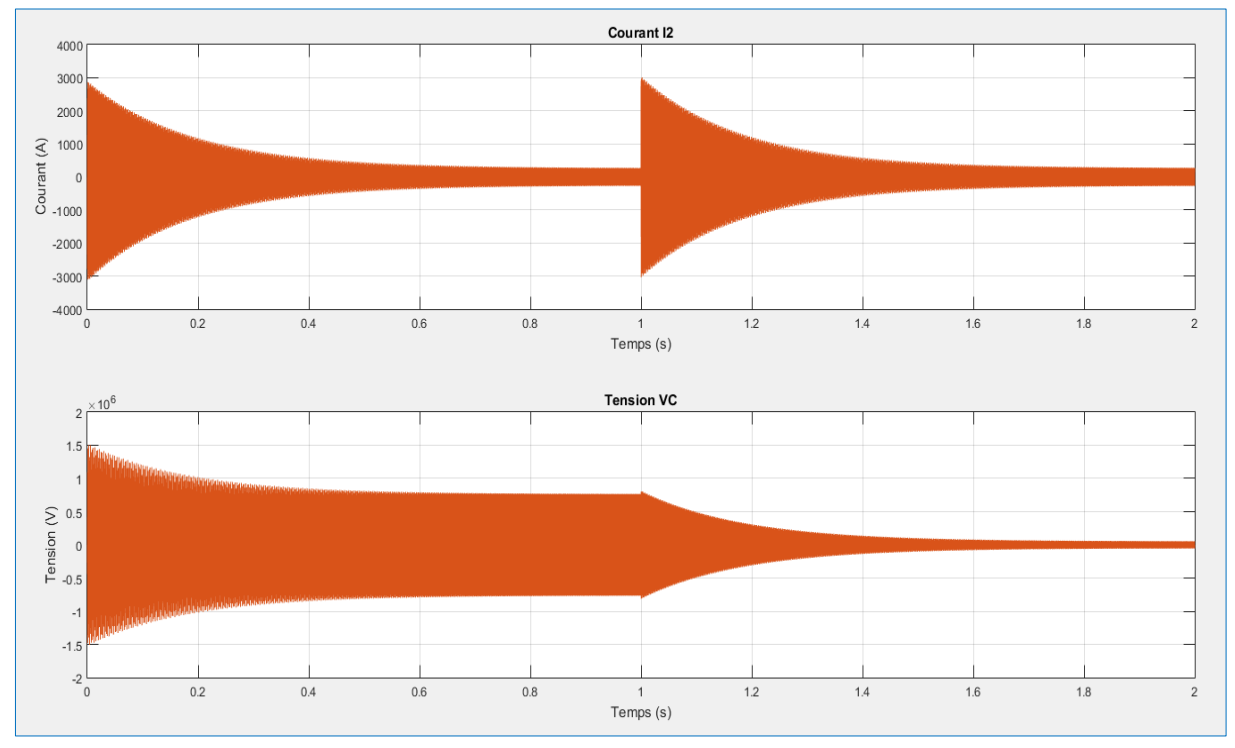

*Figure 7: Résultat de la simulation avec un court-circuit*

On peut noter qu'à l'instant du court-circuit, c'est le courant  $I_2$  qui subit un pic d'intensité alors même qu'il était proche de 0. D'autre part, ce courant atteint une valeur de l'ordre du GA, ce qu'aucun appareil ne pourrait supporter et ce qui entraînerait la destruction de l'installation. Cette anomalie peut mettre en péril la sureté du fonctionnement de tout le système et doit donc aussi pouvoir être contrôlée.

## 3. Commande du convertisseur

#### 3.1. Génération de la consigne d'entrée

Maintenant que les défauts qui apparaissent au sein de notre modèle ont pu être identifiés, on propose, pour palier à ces anomalies, de réaliser une stratégie de commande pour réaliser notre transport d'électricité sans encombre. Le convertisseur DC/DC total doit assurer le transfert de puissance sans mettre en danger le réseau alternatif interne. Une stratégie utilisée de nos jours consiste à imposer des indices de modulation ( $m_1$  et  $m_2$ ) en fonction d'une puissance active de référence que l'on souhaite fournir (car nous restons dans le cas où la puissance réactive est nulle). Celle-ci étant comparée à la puissance mesurée en temps réel dans le système afin de régler en temps réel la modulation des convertisseurs.

Il est important de définir la manière avec laquelle nous allons pouvoir jouer sur les indices de modulation. La solution envisagée qui consiste à fournir en entrée une puissance de référence est la plus simple et la plus appropriée à notre étude. Pour expliquer cela, il est important d'établir l'expression de la puissance active au sein du système :

$$
P = Re (\bar{V}_1 \bar{I}_1 *)
$$
  

$$
P = \frac{-V_1 V_2 \sin (\varphi_{V_2})}{2 \omega (L_1 + L_2 - L_1 L_2 C \omega^2)}
$$
 (4)

De cette expression, nous pouvons voir que lorsque la puissance active change, il existe plusieurs possibilités pour adapter le système en jouant sur les différents paramètres  $L_1$ , L<sub>2</sub>, C, V<sub>1</sub>, V<sub>2</sub>, ω, et  $\varphi$ <sub>V2</sub>. En revanche L<sub>1</sub>, L<sub>2</sub> et C sont des paramètres fixes et ne sont pas supposés changer durant la simulation. D'autre part, ω dépend de la fréquence de fonctionnement qui n'est pas censée fluctuer non plus. Ainsi, les différents paramètres sur lesquels nous pouvons jouer sont  $V_1$ ,  $V_2$  et  $\varphi_{V2}$ .

Il y a donc deux choix de configuration pour adapter notre système ; soit jouer sur  $V_1$ et V<sup>2</sup> soit sur φV2. Dans **[1]**, D. Jovcic établit que de dans nos conditions d'étude, pour obtenir des puissances réactives nulles, nous devons avoir :

$$
\varphi_{V2} = \text{atan} \sqrt{\frac{1}{k_1 \, k_2} - 1} \tag{5}
$$

Avec :

 $\circ$   $k_1 = 1 - L_2 C \omega$  $\circ$   $k_2 = 1 - L_1 C \omega$ 

L'équation **(4)** signifie que, si l'on choisit de jouer sur l'angle  $\varphi_{V2}$ , nous jouons directement sur des paramètres qui sont fixes et censés être de telle sorte que nous soyons dans des conditions optimales de fonctionnement.

Heureusement, la dernière solution est la plus convenable. Etant donné que nous souhaitons jouer sur les indices de modulations et que les tensions  $V_1$  et  $V_2$  sont directement liées à m<sub>1</sub> et m<sub>2</sub>, cela nous permet d'effectuer notre commande sans affecter aucun autre paramètre de notre système.

## 3.2. Calcul de la puissance de référence

Maintenant que nous savons de quelle manière influer sur notre système et dans le but d'effectuer la simulation sur Matlab-Simulink, il s'agit désormais d'établir l'équation qui met en relation notre puissance de référence en fonction des tensions  $V_1$  et  $V_2$  qui elles mêmes sont fonctions des indices de modulation. A partir de la structure donnée par la *figure 3* et des équations fournies précédemment nous obtenons le raisonnement suivant :

Simplifions l'équation **(5)** exprimant l'angle  $\varphi_{V2}$  en admettant qu'il ne peut pas y avoir de valeurs négative pour la puissance active P ; une façon plus simple d'écrire  $\varphi_{V2}$  serait la relation suivante :

$$
\varphi_{V2} = \pm \arccos (k_1 S) \tag{6}
$$

Avec :

$$
\circ \quad S = \frac{V_1}{V_2}
$$

Dans nos conditions de simulation, D. Jovcic montre également dans **[1]** la relation suivante :

$$
k_2 = k_1 S^2 \tag{7}
$$

Cette relation est très simple à écrire et va nous permettre, en utilisant **(6)**, de pouvoir l'écrire en fonction de nos paramètres physiques. Cela implique :

$$
C = \frac{1 - k_1 S^2}{L_1 w^2}
$$
 (8)

$$
L_2 = L_1 \frac{1 - k_1}{1 - k_1 S^2} \tag{9}
$$

Finalement, en utilisant l'équation **(4)**, nous pouvons écrire :

$$
V_2 = \frac{\sqrt{2 |P_{ref}| L_1 \omega \sqrt{1 - {k_1}^2 S^2}}}{S (1 - k_1 S^2)}
$$
(10)

Il est maintenant possible d'exprimer notre puissance de référence P<sub>ref</sub> :

$$
P_{ref} = \frac{V_2^2 S (1 - k_1 S^2)}{2 L_1 \omega \sqrt{1 - k_1^2 S^2}}
$$
(11)

L'équation **(11)** démontre que la puissance de référence que l'on applique à notre système dépend de  $L_1$ ,  $L_2$ , C, w qui ne sont pas des variables. Nos seules variables sont donc  $m_1$  et m<sub>2</sub> puisqu'ils dépendent de V<sub>1</sub> et de V<sub>2</sub>, eux-mêmes reliés à S. Il est donc désormais possible d'insérer cette opération dans notre schéma bloc et de placer en entrée les indices de modulation de référence à la place de ceux déjà présents.

La *figure 8* présente le bloc à insérer an amont de notre schéma bloc et qui permettra de générer dans un premier temps des tensions de référence pour créer des indices de modulation de référence qui remplaceront ceux utilisés auparavant. Le schéma que nous modélisons donc est celui de la *figure 9*.

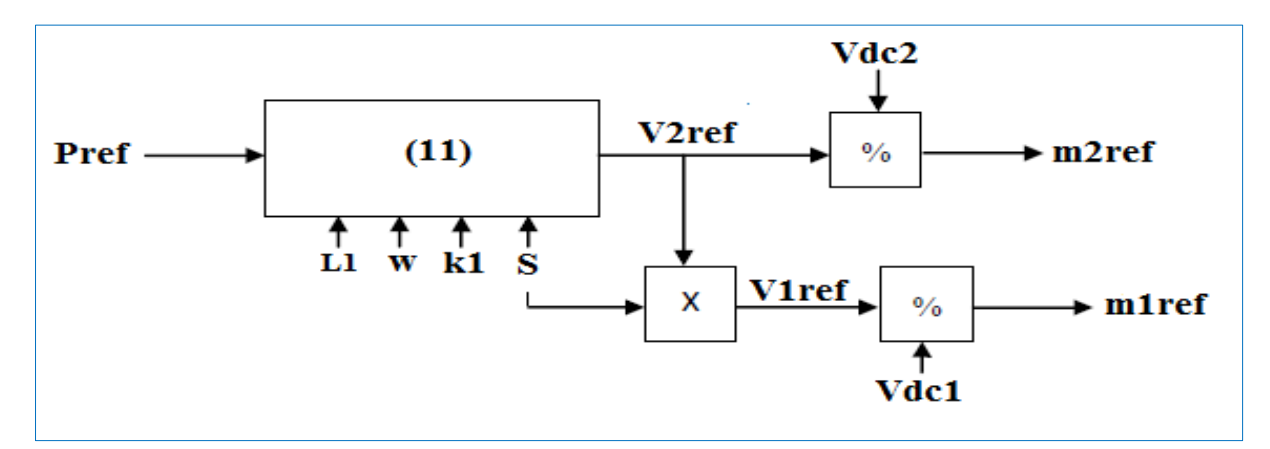

*Figure 8: Structure de génération des indices de modulation de référence*

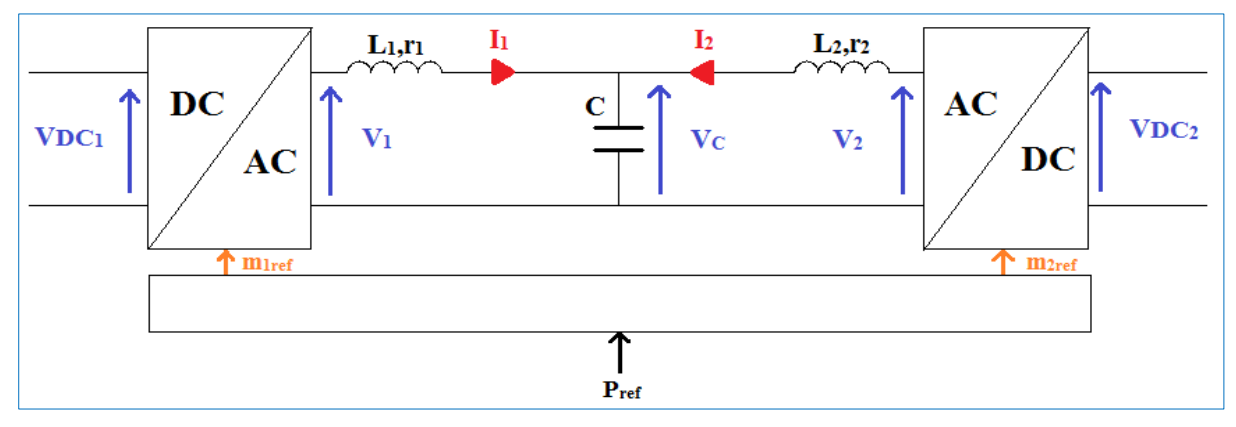

*Figure 9: Schéma de la conversion avec la consigne de puissance*

#### 3.3. Résultats avec la consigne de puissance

Pour réaliser cette simulation, on décide de fixer  $P_{ref}$  à  $10^9$  W. Il s'agira de vérifier dans un premier temps si la puissance active au sein du système suit bien notre consigne. La *figure 10* ci-dessous présente également l'allure du courant  $I_2$  ainsi que la tension  $V_C$  après implémentation du contrôle des indices de modulation dans la simulation, dans le but de vérifier si les défauts perçus précédemment ont été modifiés.

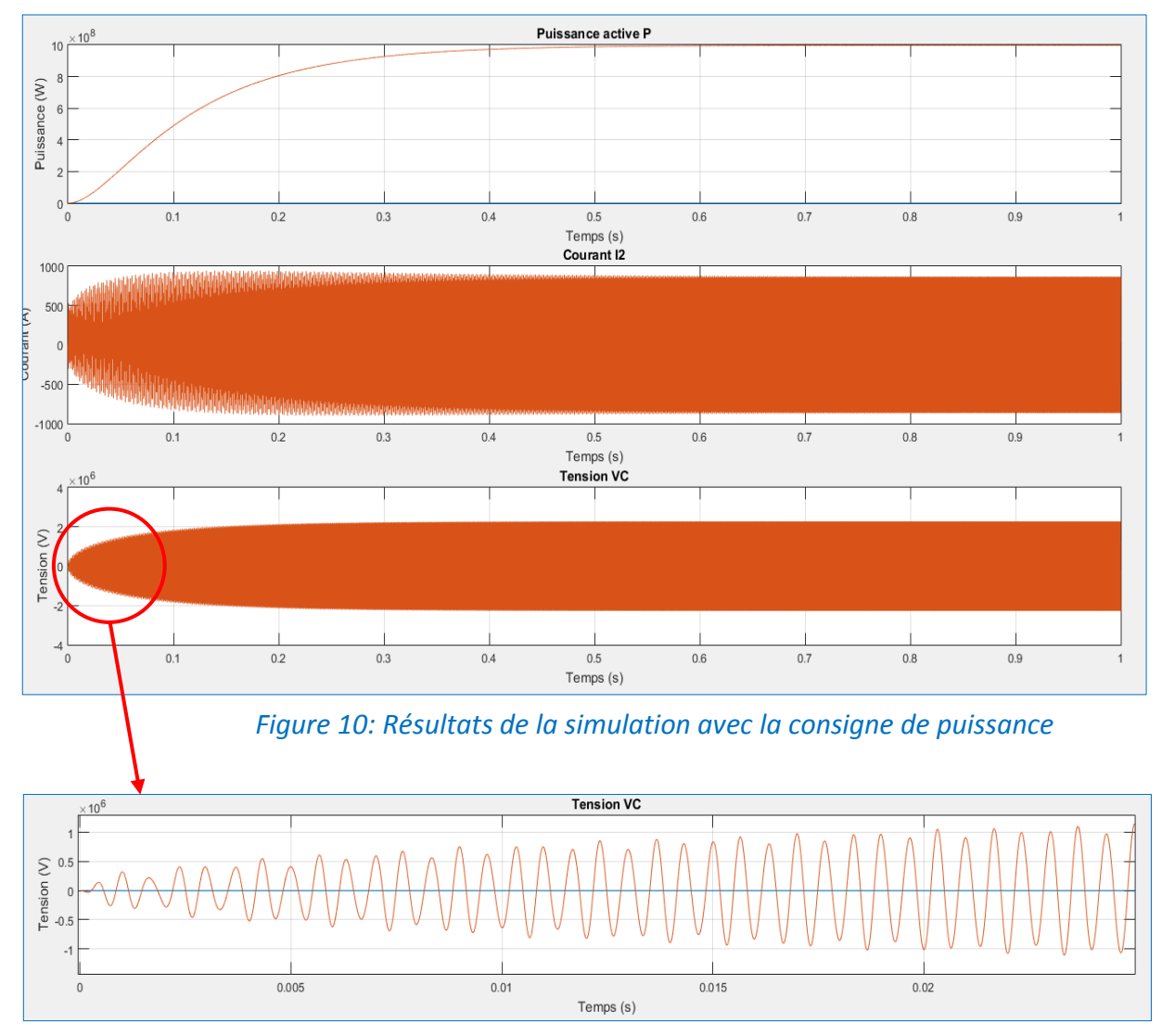

*Figure 11: Correction de la tension V<sub>C</sub> au démarrage* 

Suite à cette simulation nous pouvons décrire plusieurs améliorations notables. Tout d'abord, les surintensités et les surtensions qui survenaient lors de la mise en route ont été corrigées. Ceci renforce la sureté de notre système au démarrage. On constate également que la puissance d'entrée suit bien notre consigne. De plus, la tension  $V_c$  adopte désormais une forme sinusoïdale. On peut toutefois remarquer qu'il existe un certain temps d'établissement (quelques dixièmes de seconde) mais qu'il est toutefois relativement court pour ce genre d'application.

## 4. Etude de la conversion en triphasé

## 4.1. Présentation du modèle et mise en équation

Après avoir effectué une première approche de l'étude par le biais du monophasé, ce qui a permis notamment d'identifier les problèmes qui peuvent survenir durant le fonctionnement du système, il s'agit de s'attarder sur une problématique plus proche de la réalité et d'en étudier les aspects à savoir, la transmission triphasée.

Le principe est sensiblement le même en ce qui concerne l'approche de l'étude, mais nous aurons à faire cette fois ci à de plus nombreuses variables qui rentrent en compte. En effet, il faut, dans ce cas également, considérer nos deux convertisseurs (DC/AC et AC/DC) avec un circuit L-C-L entre les deux.

La *figure 12* ci-dessous présente le schéma de la conversion triphasée et indique quelles seront les variables à prendre en compte.

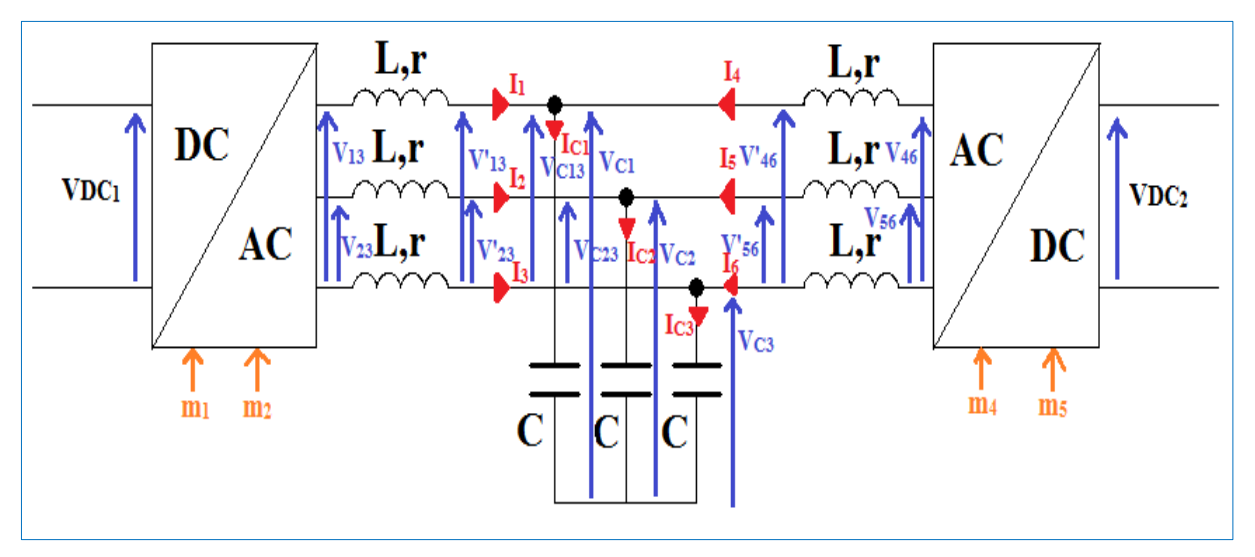

*Figure 12: Schéma de la conversion triphasée*

Dans notre schéma, nous ne faisons apparaître que deux indices de modulation par convertisseur ainsi que deux tensions alternatives en sortie ou en entrée de ceux-ci pour plus de clarté.

Afin de passer à la mise en équation, nous nous plaçons dans des conditions identiques à l'étude monophasée, c'est-à-dire qu'il n'y a pas de puissance réactive au sein du système et que les convertisseurs sont considérés parfaits

Afin de bâtir notre REM et d'effectuer une simulation, il s'agit de mettre en équation le schéma de la *figure 12*. Pour cela, on découpe la figure en 5 parties : le convertisseur DC/AC, la première partie inductive, la partie capacitive, la deuxième partie inductive et le convertisseur AC/DC.

En ce qui concerne les convertisseurs, le principe reste le même qu'en monophasée, c'est-à-dire que la tension de sortie est proportionnelle à celle d'entrée. Il ne nous reste donc que 3 systèmes d'équations à établir. La démonstration suivante explique la démarche pour obtenir ces formules.

Prenons dans un premier temps la partie inductive en sortie du convertisseur DC/AC représentée par la *figure 13*.

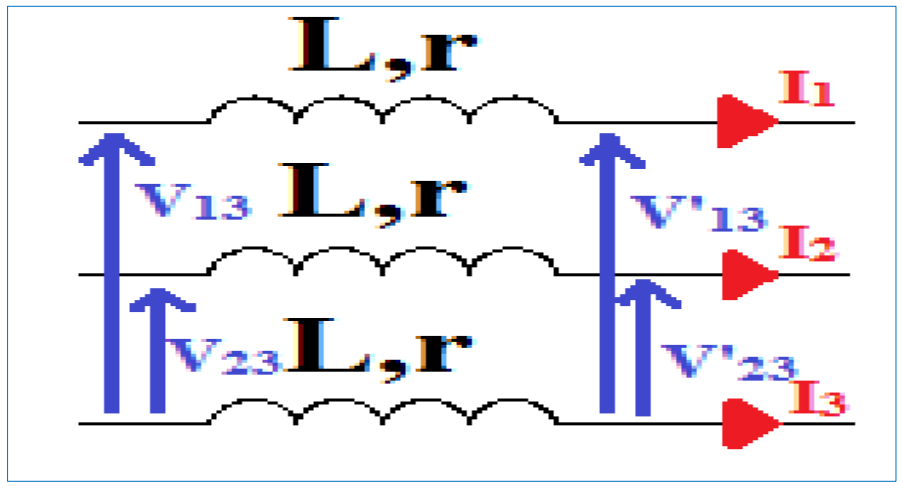

*Figure 13: Sortie du convertisseur DC/AC*

Nous allons nous intéresser dans ce cas à un système de deux équations reliant les tensions de sortie et d'entrée. Il faut noter également, et cela sera utile pour effectuer des simplifications dans les équations, que la somme des courants présents est nulle, soit  $I_3 = -I_1 - I_2$ .

Afin d'établir ce bloc pour notre REM sur Matlab-Simulink, il est nécessaire de constituer un système d'équation prenant en entrée  $V_{13}$ ,  $V_{23}$ ,  $V'_{13}$  et  $V'_{23}$ . Commençons par décrire les équations de la maille présentée en *figure 13* :

$$
\begin{cases}\nV_{13} - L \frac{dI_1}{dt} - rI_1 - V'_{13} + L \frac{dI_3}{dt} + rI_3 = 0 \\
V_{23} - L \frac{dI_2}{dt} - rI_2 - V'_{23} + L \frac{dI_3}{dt} + rI_3 = 0\n\end{cases}
$$

En utilisant notre loi sur les courants  $(I_3 = -I_1 - I_2)$ , nous obtenons :

$$
\begin{cases}\nV_{13} - V'_{13} = 2L \frac{dI_1}{dt} + 2rI_1 + L \frac{dI_2}{dt} + rI_2 \\
V_{23} - V'_{23} = 2L \frac{dI_2}{dt} + 2rI_2 + L \frac{dI_1}{dt} + rI_1\n\end{cases}
$$

En résolvant ce système, nous avons :

$$
\begin{cases}\n2(V_{13} - V'_{13}) - (V_{23} - V'_{23}) = 3L \frac{dI_1}{dt} + 3rI_1 \\
(V_{13} - V'_{13} + -2(V_{23} - V'_{23}) = 3L \frac{dI_2}{dt} + 3rI_2\n\end{cases}
$$
\n(12)

Afin d'éviter une notation lourde et dans le but de créer des schémas bloc sur le logiciel, nous passons l'équation **(12)** sous forme matricielle :

$$
\frac{1}{3}\begin{bmatrix}2 & -1\\-1 & 2\end{bmatrix}\begin{bmatrix}V_{13} - V'_{13}\\V_{23} - V'_{23}\end{bmatrix} = L\frac{d}{dt}\begin{bmatrix}I_1\\I_2\end{bmatrix} + r\begin{bmatrix}I_1\\I_2\end{bmatrix}
$$
(13)

Nous obtenons finalement le schéma bloc à implanter pour cette partie de notre système :

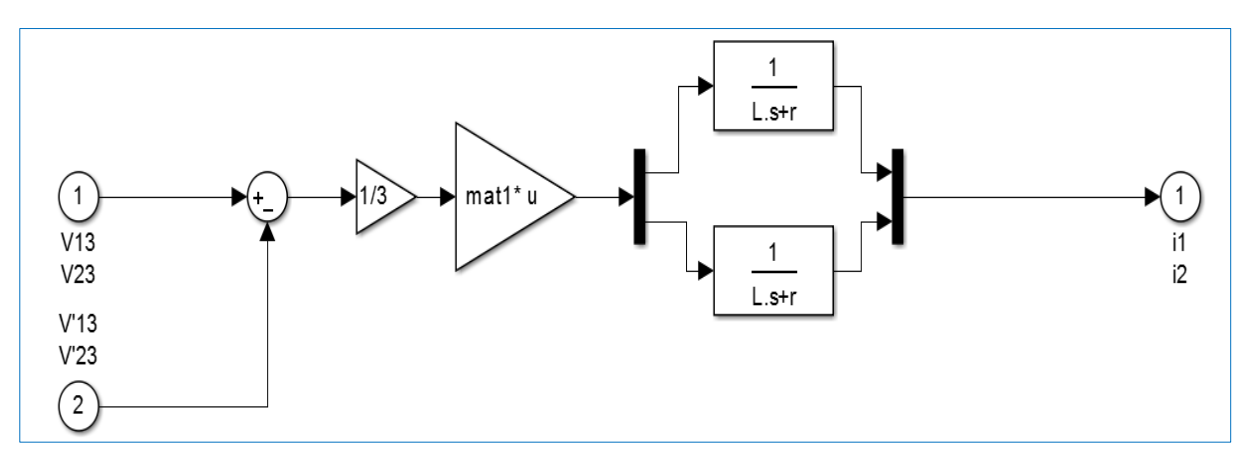

*Figure 14: Schéma bloc de l'équation (13)*

De la même manière, nous pouvons également effectuer le même cheminement de pensée pour la partie des capacités, décrite par l'équation **(14)** ou encore pour la deuxième partie des inductances, régie par l'équation **(15)**. Ces deux équations sont présentées cidessous.

$$
\begin{bmatrix} 2 & 1 \\ 1 & 2 \end{bmatrix} \begin{bmatrix} I_1 + I_4 \\ I_2 + I_5 \end{bmatrix} = C \frac{d}{dt} \begin{bmatrix} V'_{46} \\ V'_{56} \end{bmatrix}
$$
 (14)

$$
-\frac{1}{3}\begin{bmatrix}2 & -1\\-1 & 2\end{bmatrix}\begin{bmatrix}V'_{46} & V_{46}\\V'_{56} & V_{56}\end{bmatrix} = L\frac{d}{dt}\begin{bmatrix}I_4\\I_5\end{bmatrix} + r\begin{bmatrix}I_4\\I_5\end{bmatrix}
$$
(15)

#### 4.2. Exploitation des résultats

Maintenant que nous avons pu obtenir les équations qui permettent de créer notre modèle, on implante un nouveau système sous Matlab-Simulink en se plaçant dans les même conditions que lors de la simulation monophasée (les valeurs des inductances sont égales ainsi celles des condensateurs également). Le fichier d'initialisation est également disponible en *annexe 5*.

Lors de cette nouvelle simulation, on cherche à détecter les différences entre le monophasé et le triphasé afin de voir si les courants et les tensions réagissent de la même manière ou non. Cela permettrait d'envisager un type de contrôle des indices de modulation semblable à celui déjà réalisé.

On effectue dans un premier temps la simulation en boucle ouverte (sans contrôle de la modulation). Les indices seront également arbitraires cette fois-ci, c'est-à-dire qu'on les multipliera simplement par un sinus pour qu'ils adoptent l'allure souhaitée. En revanche, on injecte cette fois-ci non pas un mais deux modulations dans les convertisseurs DC/AC et AC/DC. Il faudra donc veiller à imposer un déphasage de  $\frac{\pi}{3}$  pour que les tensions V<sub>13</sub> et V<sub>23</sub> puissent être déphasées.

Enfin les tensions composées  $V_{31}$ ,  $V_{64}$  ainsi que les courants  $I_3$  et  $I_6$  ne sont pas représentés puisqu'ils dépendent des autres (par exemple  $I_3$  se trouve être une somme de  $I_1$  et  $I_2$ ).

Les figures ci-dessous montrent quelles allures possèdent les courants ainsi que les tensions dans notre modèle :

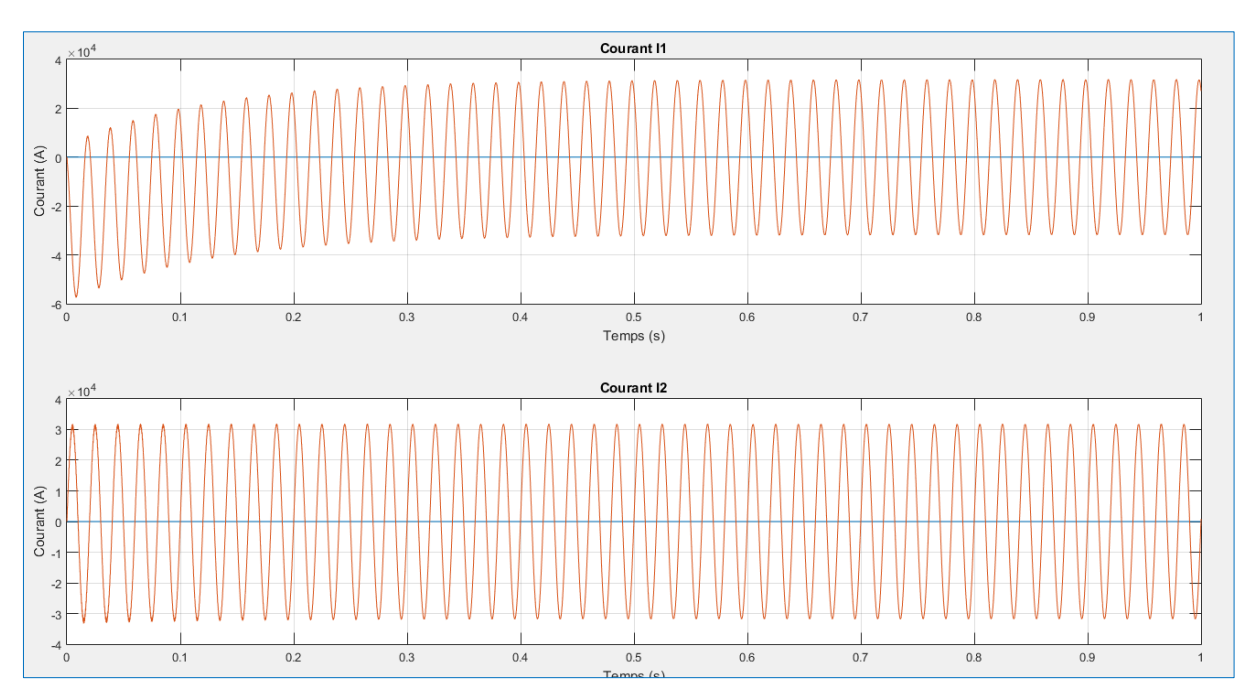

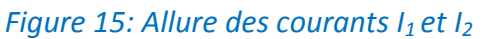

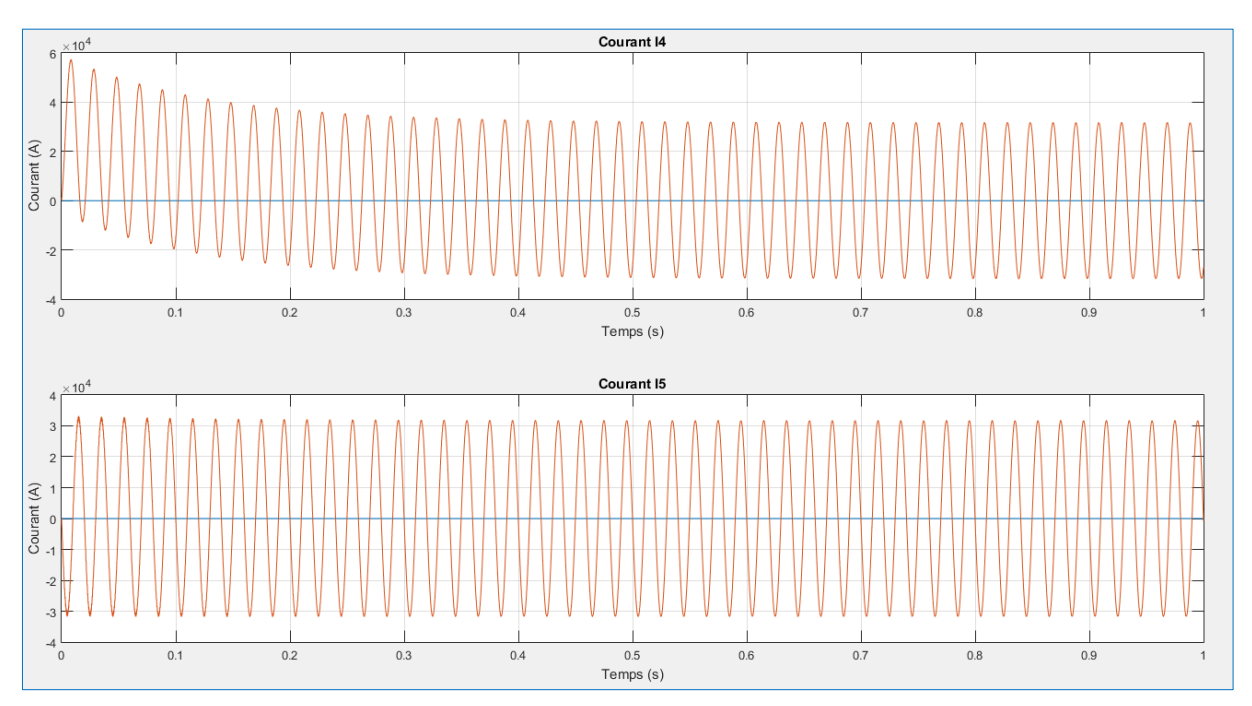

*Figure 16: Allure des courants I<sup>4</sup> et I<sup>5</sup>*

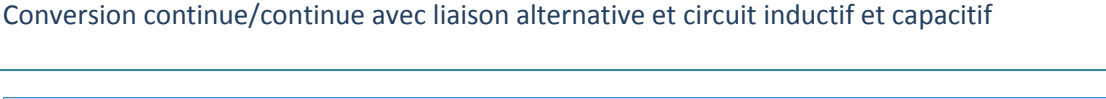

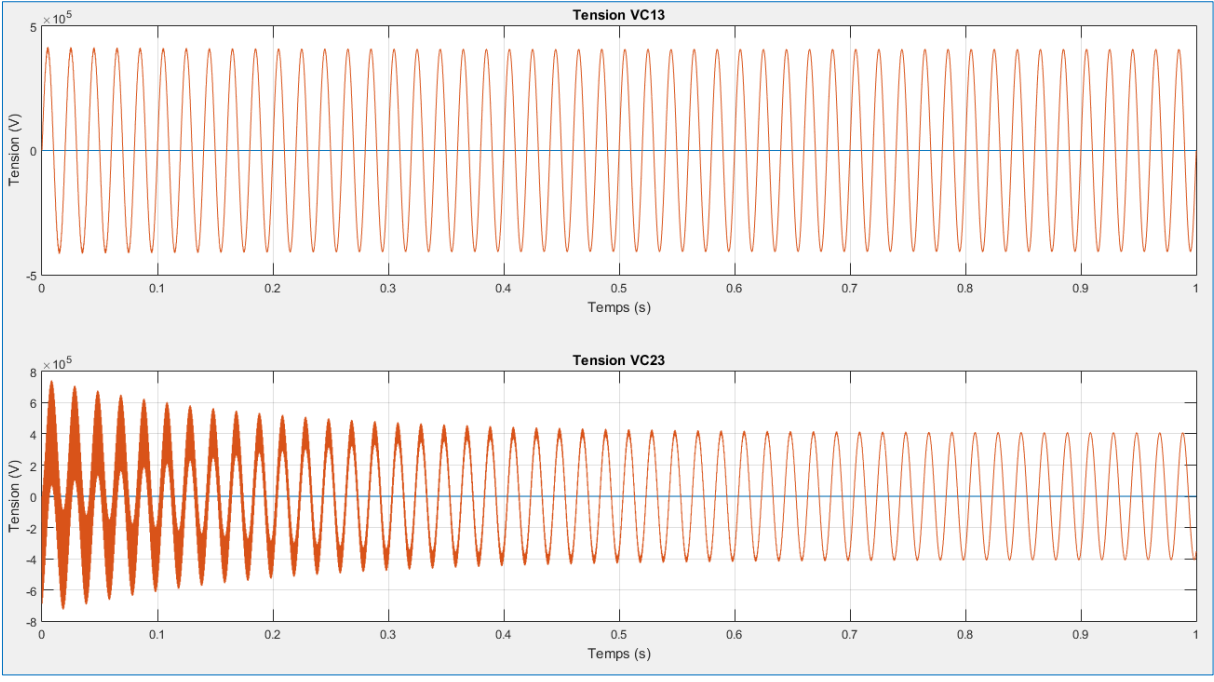

*Figure 17: Allure des tensions VC13 et VC23*

Ce que nous pouvons tirer de ces résultats, c'est que premièrement, et contrairement à la simulation en monophasé, nous avons dès le départ des courants et des tensions d'allures sinusoïdales. C'est un point intéressant puisque à ce niveau là, nous n'aurons pas en sortie une tension qui adopte une forme non souhaitée. En revanche nous avons toujours à faire à des pics de tensions et de courants lors du démarrage qui eux peuvent être vraiment dangereux pour la sûreté de l'installation. On remarque aussi que le temps d'établissement vers le régime établi est beaucoup plus long qu'en monophasé mais encore une fois, pour ce genre d'utilisation, c'est un temps qui reste correct (sur cette simulation de 1 s, le régime est établi vers 0.4 s).

On peut noter également que les courants  $I_2$ ,  $I_4$  ainsi que la tension  $V_{C13}$  ne semblent pas souffrir d'un quelconque problème et restent constants du début à la fin.

Après cette analyse, nous pouvons remarquer que les problèmes à résoudre sont sensiblement les mêmes qu'avec notre liaison monophasée. On propose donc d'effectuer également la démarche de contrôler les indices de modulation en imposant une puissance active de référence à notre modèle (toujours de  $10^9$  W) afin d'obtenir les deux vecteurs  $\lfloor_m$  $\overline{m}$  et  $\overline{m}$  $\left(m_{\text{Sref}}\right)$ . Il s'agira de voir si cette méthode permet toujours de palier au problème des courants forts lors de la mise en route.

Dans la *figure 18* ci-dessous, nous représentons uniquement les variables qui semblaient être affectées lors de la simulation et que l'on souhaitait corriger.

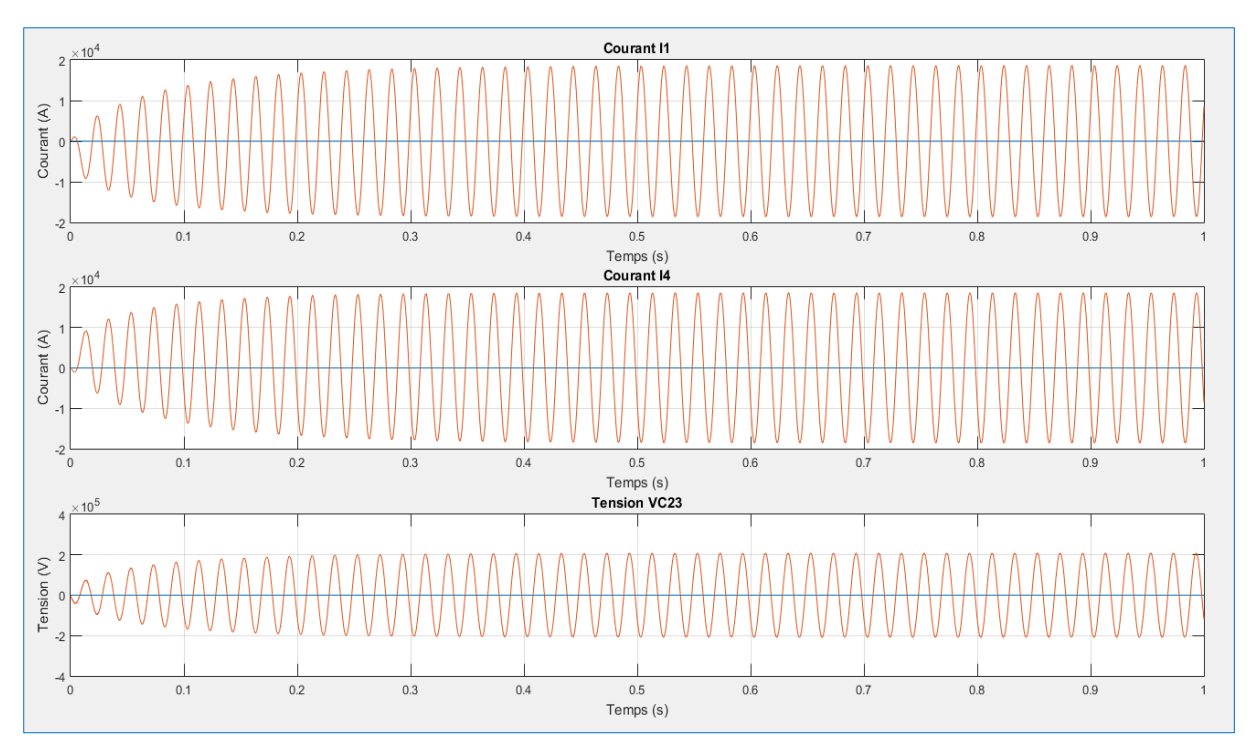

*Figure 18: Correction des courants I1, I<sup>4</sup> et de la tension VC23*

Après avoir appliqué notre puissance de référence pour jouer sur nos indices de modulation, nous avons pu corriger les problèmes qui apparaissaient au démarrage. En effet, les tensions et les courants que l'on souhaitait corriger l'ont été. On voit clairement que lors du démarrage, les surtensions et les surintensités ont disparues et permettent donc d'assurer la fiabilité de notre système. Le temps d'établissement a légèrement pu être amélioré également (environ 0.1 s).

On peut dire que pour ce problème de protection des installations au démarrage, notre correctif est adapté puisqu'il nous apporte un courant nul à  $t = 0$ , des tensions sinusoïdales tout au long du fonctionnement et qu'enfin il permet de répondre assez rapidement à notre commande. Il est tout de même important de dire que ce contrôle devrait être fait en parallèle d'une autre commande réalisée avec une puissance réactive de référence cette fois-ci.

Bien qu'ils ne soient pas montrés ici, les courants composés et les tensions composées se voient également être corrigés. Cela est dû au fait de leurs dépendances envers les variables qui ont été améliorées.

En revanche malgré cette correction, on remarque que la puissance active au sein du système ne vaut pas notre puissance de référence (on observe un facteur 2 entre les deux).

#### 4.3. Améliorations du modèle triphasé

En ce qui concerne l'avancement de ce projet, l'étude s'est arrêtée à la correction vue précédemment à savoir, le problème des courants forts au démarrage et l'allure sinusoïdale de nos variables. En revanche, il est important de devoir préciser que nous avons travaillé dans des conditions simplifiées afin de se concentrer sur un problème en particulier et de pouvoir l'étudier en détail.

Tout d'abord, nous avons toujours négligé la puissance réactive au sein du système qui est pourtant bien présente. En revanche cela nous a beaucoup simplifié les calculs et permis d'effectuer notre commande. Il faut noter qu'en réalité, la commande de la modulation se fait bel et bien par ces deux puissances (active et réactive). Ensuite, c'est la résistance liée aux condensateurs qui à été négligée (alors qu'elle est présente pour les inductances) mais cela ne change pas le cadre de la simulation. D'autre part, nous avons décrit dans notre étude que les convertisseurs DC/AC et AC/DC étaient parfaits alors que ce n'est pas vrai en réalité. Ces convertisseurs n'ont évidemment pas un rendement de 100 % car les éléments qui les constituent (thyristors par exemple) possèdent des pertes. Dans le cas d'une étude plus poussée, on pourrait s'attarder sur l'établissement de la relation qui lie l'entrée à la sortie d'un convertisseur en prenant en compte ce paramètre. Il serait judicieux également de vérifier si le fait de choisir un convertisseur plutôt qu'un autre impacte le fonctionnement du système global.

A terme, il serait intéressant d'effectuer également le contrôle des indices de modulation lors d'un court-circuit par exemple afin de voir de quelle manière le système triphasé peut réagir. Il est fort probable que la commande soit à refaire dans ce cas là. Notre simulation en triphasé ne comporte pas d'évènements imprévus et cela rend le modèle idéal alors que la commande doit faire face à toute éventualité. Dans l'état actuel, le système n'est pas capable de suivre un échelon de tension qui surviendrait lors du fonctionnement.

## Conclusion

Au travers de ce projet de fin d'étude, j'ai pu mettre en application des connaissances diverses dans le domaine de l'automatisme ainsi que dans l'électronique de puissance. La mise en relation de ces deux domaines a été très intéressante et a permis de voir comment les mettre en application. Ce projet a également permis de lier divers aspects techniques en utilisant un logiciel tel que Matlab, élément incontournable de tout automaticien et électronicien, avec des connaissances de l'électronique de puissance dont nous nous servons quotidiennement. Ce projet a permis également de se pencher sur l'histoire des réseaux électriques et de découvrir plus en détail leurs fonctionnements. C'est pour cela que le projet a été enrichissant puisqu'il a mêlé à la fois des éléments contemporains, c'est-à-dire que ce problème est un problème d'actualité sur lequel de grands projets se lancent, et à la fois des aspects historiques puisque, avec l'avènement de cette nouvelle technologie, ce serait plus d'un siècle de réseaux électriques qui se verrait totalement dépassés.

En ce qui concerne le cahier des charges et son avancement, chaque partie a été abordée et traitée. L'étude de la transmission monophasée a été menée à son terme. Quant à l'étude de la liaison triphasée, elle a été entamée et bien étudiée. La simulation sur Matlab a été faite et une première solution de correction a été apportée, bien que le correcteur ne palie pas à tous les problèmes car ceux-ci n'ont pas tous été cernés.

## Bibliographie – Webographie

- **[1]** JOVCIC, Dragan, and Lu ZHANG. "LCL dc/dc converter for dc grids." *Power Delivery*, *IEEE Transactions on* 2013, vol. 28, no. 4, p. 2071-2079.
- **[2]** LIN, Weixing, and Dragan JOVCIC. "LCL and L-VSC Converters With DC Fault Current-Limiting Property and Minimal Power Losses." *Power Delivery, IEEE Transactions on* 2014, vol. 29, no. 5, p. 2359-2368.
- **[3]** GUIBORAT, Cyril. "DC/DC converters for HVDC grids", *L2EP*, Bibliographic research (2015).
- **[4]** MACILWAIN, Colin. "Supergrid". *Nature*, 2010, vol. 468, no 7324, p. 624-625.
- **[5]** LIN, Weixing, and Dragan JOVCIC. "LCL and L-VSC Converters With DC Fault Current-Limiting Property and Minimal Power Losses." *Power Delivery, IEEE Transactions on* 2014, vol. 29, no. 5, p. 2359-2368.
- **[6]** Jos Arrillaga, *High Voltage Direct Current Transmission*, Institution of Electrical Engineers, 1998 [\(ISBN](https://fr.wikipedia.org/wiki/International_Standard_Book_Number) [0-85296-941-4\)](https://fr.wikipedia.org/wiki/Sp%C3%A9cial:Ouvrages_de_r%C3%A9f%C3%A9rence/0-85296-941-4)
- **6]** http://www.energy.siemens.com/hq/en/power-transmission/hvdc/
- **[7]** https://fr.wikipedia.org/wiki/Courant\_continu\_haute\_tension
- **[8]** http://www.supergrid-institute.com/

## Annexe 1 : Fichier d'initialisation de la simulation en monophasé

```
% Projet de fin d'étude
% Conversion DC/DC à liaison AC et circuit L-C-L
% Nicolas Wegrzyn
% Année 2016-2017
% Fichier d'initialisation
Vdc1=60e3;% Tension continue d'entrée
Vdc2=800e3;% Tension continue de sortie
m1=50.93e3/Vdc1; % Indice de modulation du convertisseur DC/AC
m2=762.94e3/Vdc2; % Indice de modulation du convertisseur AC/DC
                  % Inductance en sortie du convertisseur DC/AC
L1 = 20.6e-3;r1 = 167e-3;% Résisatnce en sortie du convertisseur DC/AC
                  % Inductance en sortie du convertisseur AC/DC
L2 = L1;
                  % Résistance en sortie du convertisseur AC/DC
r2=r1;C=0.54542e-6;% Capacité
                % Fréquence de focntionnement
f=50;
w=2*pi*f;% Fréquence de fonctionnement
Pref=10e8;% Puissance de référence
S=Vdc1/Vdc2;
                  % Variable utile
k1=1-(L2*C*w*w);% Variable utile
k2=1-(L1*C*w*w);% Variable utile
                 % Pas de calcul de la simulation
pascalcul=1e-5;
```
Annexe 2 : Fichier d'affichage des résultats pour la simulation en monophasé

```
% Projet de fin d'étude
% Conversion DC/DC à liaison AC et circuit L-C-L
% Nicolas Wegrzyn
% Année 2016-2017
% Affichage des résultats
figure('Name', 'Résultats');
subplot(411);plot (tout, Pe scope);
title('Puissance active P');
xlabel('Temps (s)');ylabel('Puissance (W)');
grid on;
subplot(412);plot(tout, il scope);
title('Courant I1');
xlabel('Temps (s)');ylabel('Courant (A)');
grid on;
subplot(413);plot(tout, i2_scope);
title('Courant I2');
xlabel('Temps (s)');ylabel('Courant (A)');
grid on;
subplot (414);
plot (tout, VC scope);
title('Tension VC');
xlabel('Temps (s)');ylabel('Tension (V)');
grid on;
```
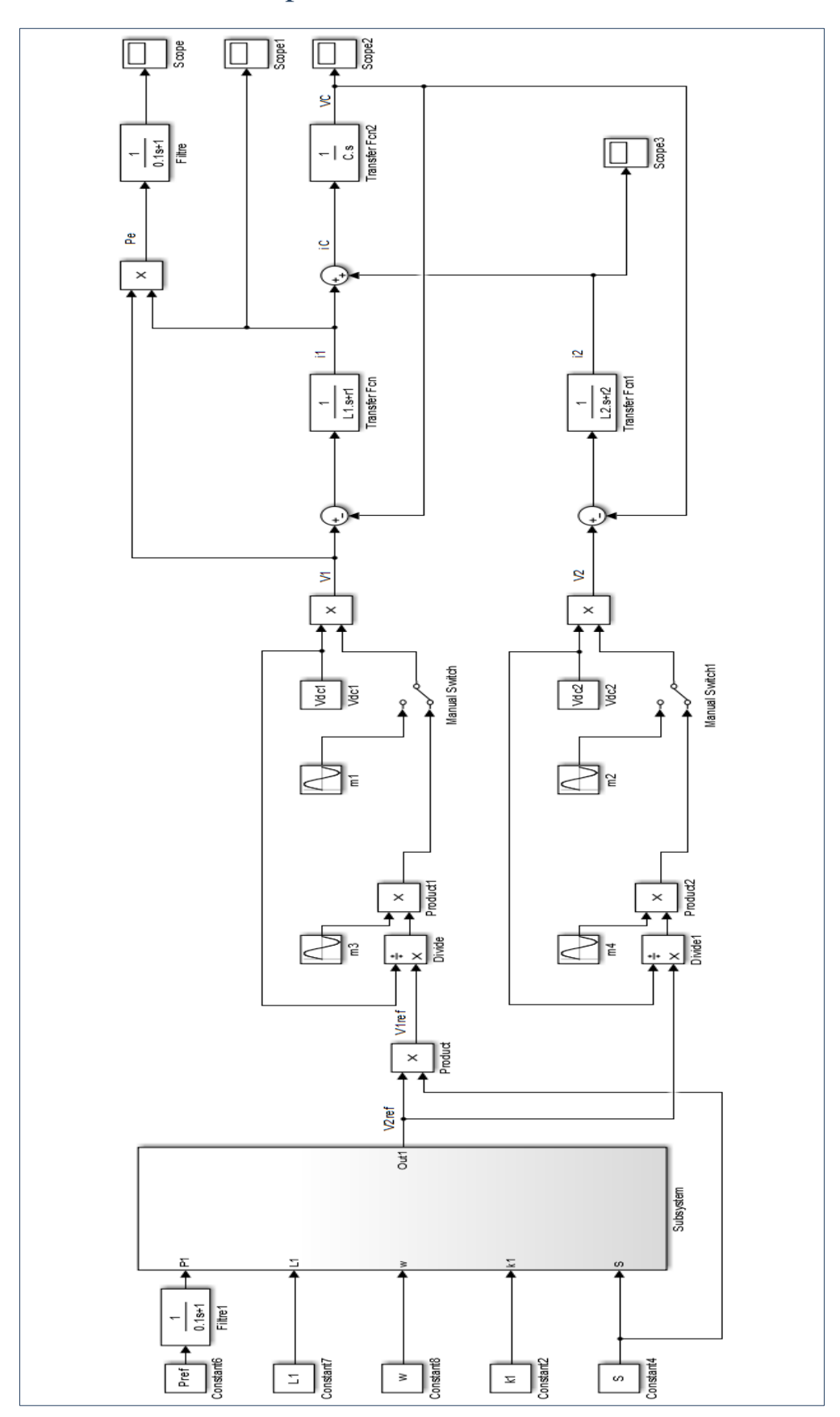

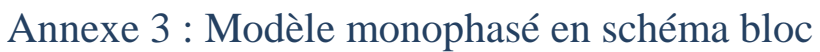

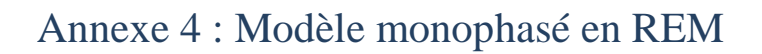

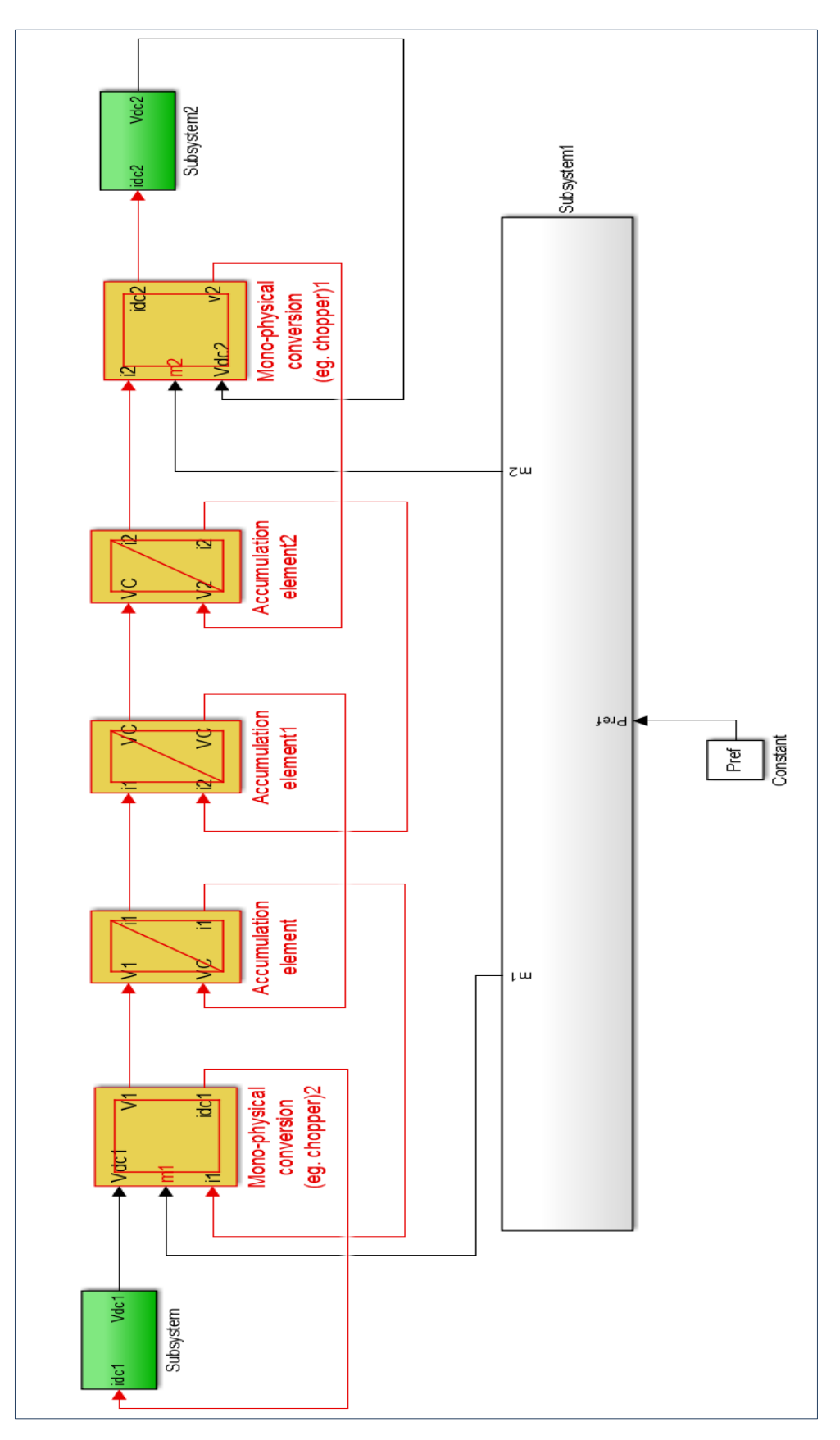

# Annexe 5 : Fichier d'initialisation de la simulation en triphasé

```
% Projet de fin d'étude
% Conversion DC/DC à liaison AC et circuit L-C-L
% Nicolas Wegrzyn
% Année 2016-2017
% Affichage des résultats
figure('Name', 'Courants I1 et I2');
subplot(211);plot(tout, il_scope);
title('Courant I1');
xlabel('Temps (s)');ylabel('Courant (A)');
grid on;
subplot(212);plot(tout, i2_scope);
title('Courant I2');
xlabel('Temps (s)');ylabel('Courant (A)');
grid on;
figure ('Name', 'Courants I4 et I4');
subplot(211);plot(tout, i4 scope);
title('Courant I4');
xlabel('Temps (s)');ylabel('Courant (A)');
grid on;
subplot(212);plot(tout, i5 scope);
title('Courant I5');
xlabel('Temps (s)');
ylabel ('Courant (A)');
grid on;
```

```
figure('Name','Tensions');
subplot(211);plot(tout, VC13 scope);
title('Tension VC13');
xlabel('Temps (s)');ylabel('Tension (V)');
grid on;
subplot(212);plot(tout, VC23 scope);
title('Tension VC23');
xlabel('Temps (s)');ylabel('Tension (V)');
grid on;
```
Annexe 6 : Fichier d'affichage des résultats pour la simulation en triphasé

```
% Projet de fin d'étude
% Conversion DC/DC à liaison AC et circuit L-C-L
% Nicolas Wegrzyn
% Année 2016-2017
% Fichier d'initialisation
Vdc1 = 60e3;% Tension continue d'entrée
m1 = 50.93e3/Vdcl;% Indice de modulation du convertisseur DC/AC
Vdc2 = 800e3;Vdc2 = 800e3; <br>
Vdc2 = 762.94e3/Vdc2; <br>
Vdc2 = 762.94e3/Vdc2; <br>
Vdc2 = 162.94e3/Vdc2; <br>
Vdc2 = 162.94e3/Vdc2;% Tension continue de sortie
L = 20.6e-3;% Inductance en sortie du convertisseur DC/AC
                       % Résisatnce en sortie du convertisseur DC/AC
r = 167e-3;C = 0.54542e-6;% Capacité (F)
f = 50;% Fréquence de fonctionnement
w = 2*pi*f;Pref=10e8;
                       % Puissance de référence
S=Vdc1/Vdc2;
                        % Variable utile
k1=1-(L*C*w*w);% Variable utile
k2=1-(L*C*w*w);% Variable utile
pascalcul = 1e-5; <br> 8 Pas de calcul de la simulation
mat1 = [2 -1; -1 2];mat2 = [2 1; 1 2];
```
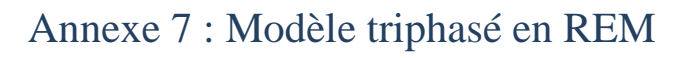

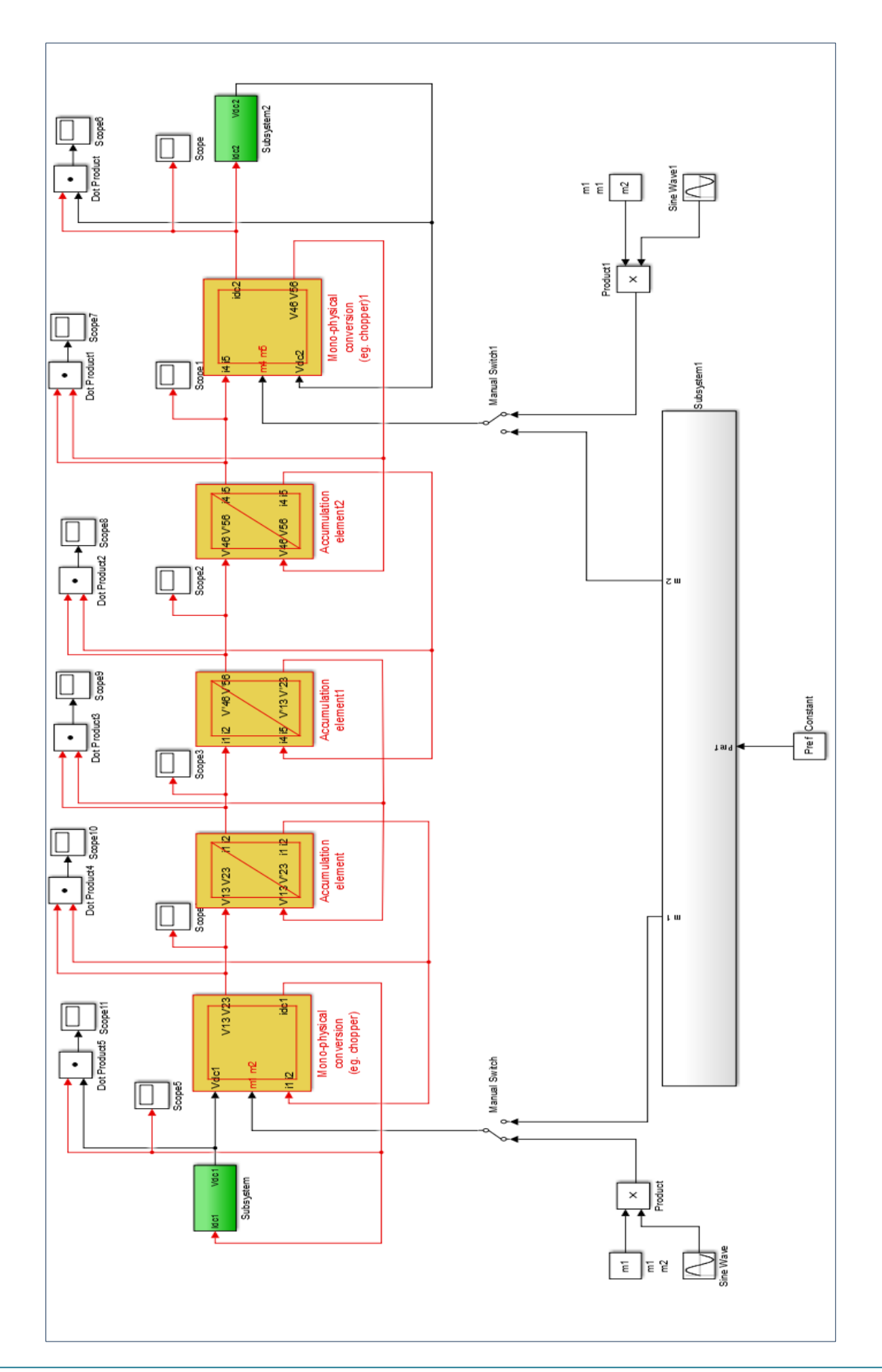